### R Basics Fundamental Techniques in Data Science

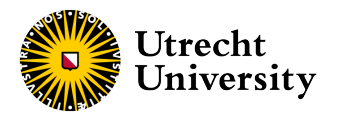

Kyle M. Lang

Department of Methodology & Statistics Utrecht University

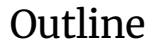

[The R Statistical Programming Language](#page-3-0)

[Data I/O](#page-14-0)

[Functions](#page-30-0)

[Iteration](#page-39-0)

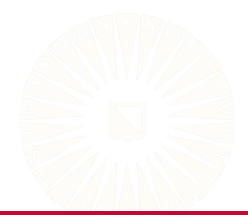

2 of 56

This course was originally developed by Gerko Vink. You can access the original version of these materials on Dr. Vink's GitHub page: <https://github.com/gerkovink/fundamentals>. The course materials

have been (extensively) modified. Any errors or inaccuracies introduced via these modifications are fully my own responsibility and shall not be taken as representing the views and/or beliefs of Dr. Vink. You can see

Gerko's version of the course on his personal website: <https://www.gerkovink.com/fundamentals>.

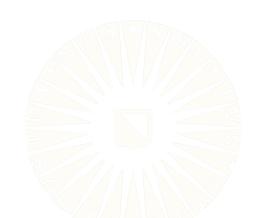

# <span id="page-3-0"></span>What is "Open-Source"?

R is an open-source software project, but what does that mean?

- Source code is freely available to anyone who wants it.
	- Free Speech, not necessarily Free Beer
- Anyone can edit the original source code to suit their needs.
	- Ego-less programming
- Many open source programs are also "freeware" that are available free of charge.
	- R is both open-source and freeware

# What is R?

I prefer to think about R as a *statistical programming language*, rather than as a data analysis program.

- R **IS NOT** its GUI (no matter which GUI you use).
- You can write R code in whatever program you like (e.g., RStudio, EMACS, VIM, Notepad, directly in the console/shell/command line).
- R can be used for basic (or advanced) data analysis, but its real strength is its flexible programming framework.
	- Tedious tasks can be automated.
	- Computationally demanding jobs can be run in parallel.
	- R-based research *wants* to be reproducible.
	- Analyses are automatically documented via their scripts.

# What is RStudio?

RStudio is an integrated development environment (IDE) for R.

- Adds a bunch of window dressing to R
- Also open-source
- Both free and paid versions

R and RStudio are independent entities.

- You do not need RStudio to work with R.
- You are analyzing your data with R, not RStudio
	- RStudio is just the interface through which you interact with R.

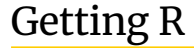

You can download R, for free, from the following web page:

• <https://www.r-project.org/>

Likewise, you can freely download RStudio via the following page:

• <https://posit.co/downloads/>

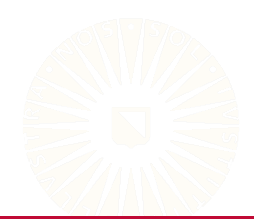

R is an interpreted programming language.

- The commands you enter into the R *Console* are executed immediately.
- You don't need to compile your code before running it.
- In this sense, interacting with R is similar to interacting with other syntax-based statistical packages (e.g., SAS, STATA, Mplus).

# Interacting with R

When working with R, you will write *scripts* that contain all of the commands you want to execute.

- There is no "clicky-box" Tom-foolery in R.
- Your script can be run interactively or in "batch-mode", as a self-contained program.

The primary purpose of the commands in your script will be to create and modify various objects (e.g., datasets, variables, function calls, graphical devices).

# Getting Help

Everything published on the Comprehensive R Archive Network (CRAN), and intended for R users, must be accompanied by a help file.

• If you know the name of the function (e.g.,  $\alpha$  anova() ), then execute

```
?anova or help(anova) .
```
- If you do not know the name of the function, type ?? followed by your search criterion.
	- For example, ??anova returns a list of all help pages that contain the word "anova".

The internet can also tell you almost everything you'd like to know.

- Sites such as <http://www.stackoverflow.com> and <http://www.stackexchange.com> can be very helpful.
- If you google R-related issues, include "R" somewhere in your search string.

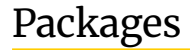

Packages give R additional functionality.

- By default, some packages are included when you install R.
- These packages allow you to do common statistical analyses and data manipulation.
- Installing additional packages allows you to perform state-of-the-art statistical analyses.

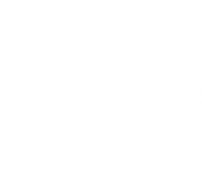

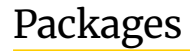

12 of 56

These packages are all developed by R users, so the throughput process is very timely.

- Newly developed functions and software are readily available
- Software implementations of new methods can be quickly disseminated
- This efficiency differs from other mainstream software (e.g., SPSS, SAS, MPlus) where new methodology may take years to be implemented.

A list of available packages can be found on [CRAN.](https://cran.r-project.org)

# Installing & Loading Packages

Install a package (e.g., **mice**):

install.packages("mice")

There are two ways to load a package into R

library(stats) require(stats)

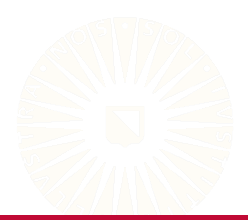

### Project Management

Getting a handle on three key concepts will dramatically improve your data analytic life.

- 1. Working directories
- 2. Directory structures and file paths
- 3. RStudio projects

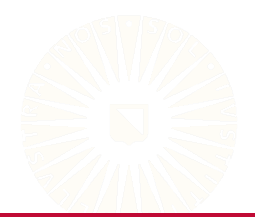

# <span id="page-14-0"></span>DATA I/O

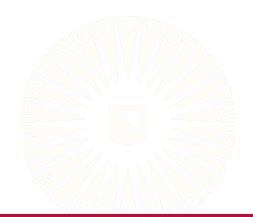

15 of 56

### R Data & Workspaces

#### R has two native data formats.

```
## Load the built-in 'bfi' data from the 'psychTools' package
data(bfi, package = "psychTools")
```
## Access the documentation for the 'bfi' data ?psychTools::bfi

```
## Define the directory holding our data
dataDir <- "../../../data/"
```
## Load the 'boys' data from the R workspace ## '../../../data/boys.RData' load(paste0(dataDir, "boys.RData"))

## Load the 'titanic' data stored in R data set ## '../../../data/titanic.rds' titanic <- readRDS(paste0(dataDir, "titanic.rds"))

# Delimited Data Types

```
## Load the 'diabetes' data from the tab-delimited file
## '../../../data/diabetes.txt'
diabetes <- read.table(paste0(dataDir, "diabetes.txt"),
                       header = TRUE,
                       sep = "\t")
```

```
## Load the 2017 UTMB data from the comma-separated file
## '../../../data/utmb_2017.csv'
utmb1 <- read.csv(paste0(dataDir, "utmb_2017.csv"))
```
NOTES:

- The read.csv() function assumes the values are separated by commas.
- For EU-formatted CSV files—with values delimited by semicolons—we can use the  $read.csv2()$  function.

Reading data in from other stats packages can be a bit tricky. If we want to read SAV files, there are two popular options:

- foreign::read.spss()
- haven::read\_spss()

```
## Load the foreign package:
library(foreign)
```

```
## Use foreign::read.spss() to read '../../../data/mtcars.sav' into a list
mtcars1 <- read.spss(paste0(dataDir, "mtcars.sav"))
```

```
## Read '../../../data/mtcars.sav' as a data frame
mtcars2 <- read.spss(paste0(dataDir, "mtcars.sav"), to.data.frame = TRUE)
```

```
## Read '../../../data/mtcars.sav' without value labels
mtcars3 <- read.spss(paste0(dataDir, "mtcars.sav"),
                    to.data.frame = TRUE,
                     use.value.labels = FAISE)
```
## View the results: mtcars1[1:3]

\$mpg

[1] 21.0 21.0 22.8 21.4 18.7 18.1 14.3 24.4 22.8 19.2 17.8 [12] 16.4 17.3 15.2 10.4 10.4 14.7 32.4 30.4 33.9 21.5 15.5 [23] 15.2 13.3 19.2 27.3 26.0 30.4 15.8 19.7 15.0 21.4

\$cyl

[1] 6 6 4 6 8 6 8 4 4 6 6 8 8 8 8 8 8 4 4 4 4 8 8 8 8 4 4 4 [29] 8 6 8 4

\$disp

[1] 160.0 160.0 108.0 258.0 360.0 225.0 360.0 146.7 140.8 [10] 167.6 167.6 275.8 275.8 275.8 472.0 460.0 440.0 78.7 [19] 75.7 71.1 120.1 318.0 304.0 350.0 400.0 79.0 120.3 [28] 95.1 351.0 145.0 301.0 121.0

head(mtcars2)

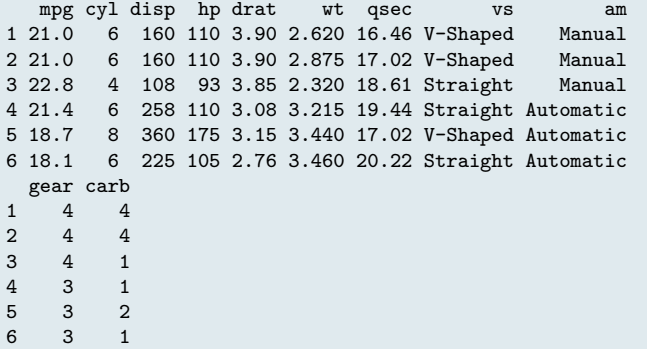

head(mtcars3)

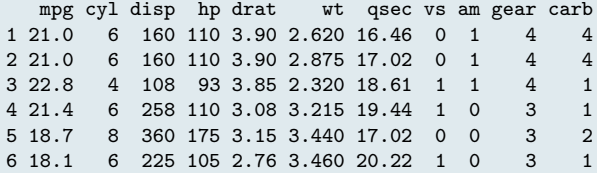

## Load the packages: library(haven) library(labelled)

## Use haven::read\_spss() to read '../../../data/mtcars.sav' into a tibble mtcars4 <- read\_spss(paste0(dataDir, "mtcars.sav"))

head(mtcars4)

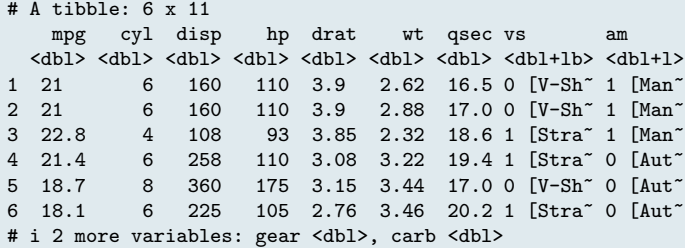

haven::read\_spss() converts any SPSS variables with labels into labelled vectors.

• We can use the labelled::unlabelled() function to remove the value labels.

```
mtcars5 <- unlabelled(mtcars4)
```

```
head(mtcars5)
```

```
# A tibble: 6 \times 11
```
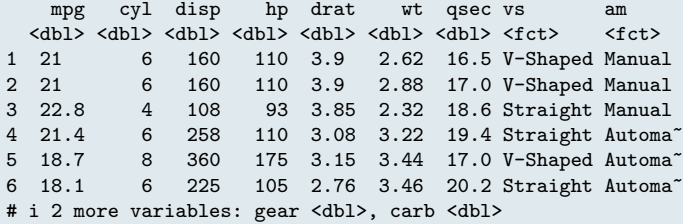

mtcars4\$am[1:20]

```
<labelled<double>[20]>: Transmission type
 [1] 1 1 1 0 0 0 0 0 0 0 0 0 0 0 0 0 0 1 1 1
Labels:
 value label
    0 Automatic
    1 Manual
mtcars5$am[1:20]
 [1] Manual Manual Manual Automatic Automatic
 [6] Automatic Automatic Automatic Automatic Automatic
[11] Automatic Automatic Automatic Automatic Automatic
[16] Automatic Automatic Manual Manual Manual
```
Levels: Automatic Manual

We have two good options for loading data from Excel spreadsheets:

- readxl::read\_excel()
- openxlsx::read.xlsx()

```
## Load the packages:
library(readxl)
library(openxlsx)
```

```
## Use the readxl::read_excel() function to read the data from the 'titanic'
## sheet of the Excel workbook stored at '../../../data/example_data.xlsx'
titanic2 <- read_excel(paste0(dataDir, "example_data.xlsx"),
                       sheet = "titanic")
```
## Use the openxlsx::read.xlsx() function to read the data from the 'titanic' ## sheet of the Excel workbook stored at '../../../data/example\_data.xlsx' titanic3 <- read.xlsx(paste0(dataDir, "example\_data.xlsx"), sheet =  $"t$ itani $c"$ )

```
## Check the results from read_excel():
str(titanic2)
tibble [887 x 8] (S3: tbl_df/tbl/data.frame)
$ survived : chr [1:887] "no" "yes" "yes" "yes" ...
             : chr [1:887] "3rd" "1st" "3rd" "1st" ...
$ name : chr [1:887] "Mr. Owen Harris Braund" "Mrs. John Bradley (Flo
$ sex : chr [1:887] "male" "female" "female" "female" ...
$ age : num [1:887] 22 38 26 35 35 27 54 2 27 14 ...
$ siblings_spouses: num [1:887] 1 1 0 1 0 0 0 3 0 1 ...
$ parents_children: num [1:887] 0 0 0 0 0 0 0 1 2 0 ...
$ fare : num [1:887] 7.25 71.28 7.92 53.1 8.05 ...
```
 $#$  Check the results from read.xlsx $()$ : str(titanic3)

'data.frame': 887 obs. of 8 variables: \$ survived : chr "no" "yes" "yes" "yes" ... \$ class : chr "3rd" "1st" "3rd" "1st" ... \$ name : chr "Mr. Owen Harris Braund" "Mrs. John Bradley (Florence B \$ sex : chr "male" "female" "female" "female" ... \$ age : num 22 38 26 35 35 27 54 2 27 14 ... \$ siblings\_spouses: num 1 1 0 1 0 0 0 3 0 1 ... \$ parents\_children: num 0 0 0 0 0 0 0 1 2 0 ... \$ fare : num 7.25 71.28 7.92 53.1 8.05 ...

## Compare:

all.equal(as.data.frame(titanic2), titanic3)

[1] TRUE

# Workspaces & Delimited Data

All of the data reading functions we saw earlier have complementary data writing versions.

```
## The save() function writes an R workspace to disk
save(boys, file = paste0(dataDir, "tmp.RData"))
## For delimited text files and RDS data, the write.table(), write.csv(), and
## saveRDS() function do what you'd expect
write.table(boys,
            paste0(dataDir, "boys.txt"),
           row.names = FALSE,
            sep = "\t",na = " -999")write.csv2(boys, paste0(dataDir, "boys.csv"), row.names = FALSE, na = "")
saveRDS(boys, paste0(dataDir, "boys.rds"))
```
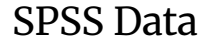

To write SPSS data, the best option is the haven::write\_sav() function.

write\_sav(mtcars2, paste0(dataDir, "mctars2.sav"))

write\_sav() will preserve label information provided by factor variables and the 'haven labelled' class.

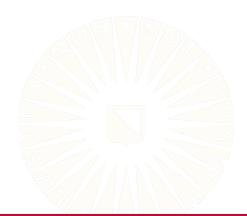

The **openxlsx** package provides a powerful toolkit for programmatically building Excel workbooks in R and saving the results.

• Of course, it also works for simple data writing tasks.

```
## Use the openxlsx::write.xlsx() function to write the 'diabetes' data to an
## XLSX workbook
write.xlsx(diabetes, paste0(dataDir, "diabetes.xlsx"), overwrite = TRUE)
## Use the openxlsx::write.xlsx() function to write each data frame in a list
## to a separate sheet of an XLSX workbook
write.xlsx(list(titanic = titanic, diabetes = diabetes, mtcars = mtcars),
          paste0(dataDir, "example_data.xlsx"),
          overwrite = TRUE)
```
# <span id="page-30-0"></span>**FUNCTIONS**

### R Functions

Functions are the foundation of R programming.

- Other than data objects, almost everything else that you interact with when using R is a function.
- Any R command written as a word followed by parentheses,  $\left( \right)$ , is a function.
	- mean()
	- library()
	- mutate()
- Infix operators are aliased functions.

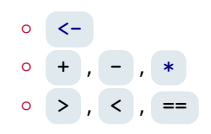

We can define our own functions using the function() function.

$$
\begin{array}{lcl} \texttt{square} & \leftarrow & \texttt{function(x)} \{ \\ \texttt{out} & \leftarrow & x^2 \\ \texttt{out} & \\ \end{array}
$$

After defining a function, we call it in the usual way.

square(5)

[1] 25

One-line functions don't need braces.

```
square \leftarrow function(x) x^2square(5)
[1] 25
```
33 of 56

Function arguments are not strictly typed.

square(1:5) [1] 1 4 9 16 25 square(pi) [1] 9.869604 square(TRUE)  $[1] 1$ 

But there are limits.

 $square("bob")$  # But one can only try so hard Error in x^2: non-numeric argument to binary operator

Functions can take multiple arguments.

```
mod \leq function(x, y) x %% y
mod(10, 3)[1] 1
```
Sometimes it's useful to specify a list of arguments.

```
getLsBeta <- function(datList) {
    X \leftarrow \text{dattList}y <- datList$y
    solve(crossprod(X)) %*% t(X) %*% y
}
```

```
X \leftarrow \text{matrix}(\text{runit}(500), \text{ncol} = 5)datList <- list(y = X %*% rep(0.5, 5), X = X)
getLsBeta(datList = datList)
      [,1]
[1,] 0.5
[2,] 0.5
[3,] 0.5
[4,] 0.5
[5,] 0.5
```
Functions are first-class objects in R.

• We can treat functions like any other R object.

R views an unevaluated function as an object with type "closure".

```
class(getLsBeta)
```
[1] "function"

typeof(getLsBeta)

[1] "closure"

An evaluated functions is equivalent to the objects it returns.

```
class(getLsBeta(datList))
```

```
[1] "matrix" "array"
```

```
typeof(getLsBeta(datList))
```
[1] "double"

37 of 56

### Nested Functions

We can use functions as arguments to other operations and functions.

```
fun1 \leftarrow function(x, y) x + y
```

```
## What will this command return?
fun1(1, fun1(1, 1))
```
 $[1]$  3

Why would we care?

```
s2 \leftarrow \text{var}(\text{runif}(100))x \leftarrow \text{norm}(100, 0, \text{sqrt}(s2))
```
### Nested Functions

#### X[1:8, ]

 $[0.1]$   $[0.2]$   $[0.3]$   $[0.4]$   $[0.5]$ [1,] 0.52431382 0.67136447 0.28228726 0.7148383 0.54204681 [2,] 0.01926742 0.11693762 0.09148502 0.6929171 0.88371944 [3,] 0.05100735 0.18432074 0.43547799 0.6097462 0.09026598 [4,] 0.60566972 0.12944127 0.21000143 0.2441917 0.68141473 [5,] 0.48737303 0.94030405 0.23988619 0.4915910 0.36353771 [6,] 0.19941958 0.96670678 0.11455820 0.1243947 0.24253273 [7,] 0.95507804 0.38705829 0.49733535 0.2968470 0.81001800 [8,] 0.11093197 0.07731757 0.84923006 0.8653987 0.61914193

c(1, 3, 6:9, 12)

[1] 1 3 6 7 8 9 12

# <span id="page-39-0"></span>**ITERATION**

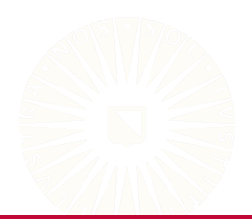

40 of 56

41 of 56

There are three types of loops in R: *for*, *while*, and *until*.

- You'll rarely use anything but the for loop.
- So, we won't discuss while or until loops.

A *for loop* is defined as follows.

for(INDEX in RANGE) { Stuff To Do with the Current INDEX Value }

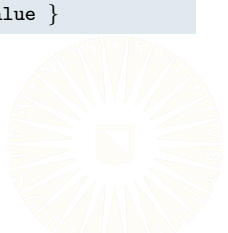

For example, the following loop will sum the numbers from 1 to 100.

 $val \leftarrow 0$ for(i in 1:100) {  $val \leftarrow val + i$ } val [1] 5050

This loop will compute the mean of every column in the mtcars data.

```
means \leftarrow \text{rep}(0, \text{ncol}(\text{mtcars}))for(j in 1:ncol(mtcars)) {
     means[j] <- mean(mtcars[ , j])
}
```
means

[1] 20.090625 6.187500 230.721875 146.687500 3.596563 [6] 3.217250 17.848750 0.437500 0.406250 3.687500 [11] 2.812500

Loops are often one of the least efficient solutions in R.

```
n <- 1e8
t0 <- system.time({
    val0 < -0for(i in 1:n) val0 \leftarrow val0 + i
})
t1 <- system.time(
    val1 \leftarrow sum(1:n))
```
### Loops

Both approaches produce the same answer.

 $val0 - val1$ 

[1] 0

But the loop is many times slower.

```
t<sub>0</sub>user system elapsed
  1.479 0.001 1.480
t<sub>1</sub>user system elapsed
      0 0 0
```
There is often a built in routine for what you are trying to accomplish with the loop.

## The appropriate way to get variable means: colMeans(mtcars)

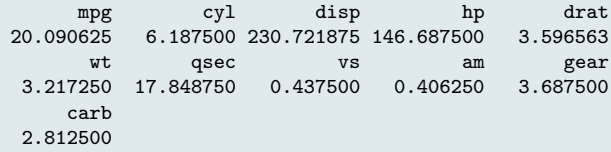

# Apply Statements

In R, some flavor of *apply statement* is often preferred to a loop.

- Apply statements broadcast some operation across the elements of a data object.
- Apply statements can take advantage of internal optimizations that loops can't use.

There are many flavors of apply statement in R, but the three most common are:

- apply()
- lapply()
- $sapply()$

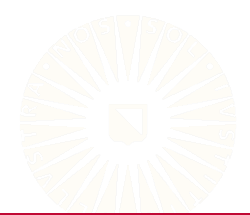

# Apply Statements

Apply statements generally take one of two forms:

apply(DATA, MARGIN, FUNCTION, ...)

apply(DATA, FUNCTION, ...)

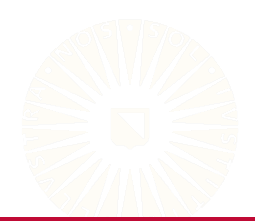

```
## Load some example data:
data(mtcars)
## Subset the data:
dat1 \le mtcars [1:5, 1:3]## Find the range of each row:
apply(dat1, 1, range)
   Mazda RX4 Mazda RX4 Wag Datsun 710 Hornet 4 Drive
[1,] 6 6 4 6
[2,] 160 160 108 258
   Hornet Sportabout
[1,] 8
[2,] 360
```
## Find the maximum value in each column: apply(dat1, 2, max) mpg cyl disp 22.8 8.0 360.0 ## Subtract 1 from every cell:  $apply(data1, 1:2, function(x) x - 1)$ mpg cyl disp Mazda RX4 20.0 5 159 Mazda RX4 Wag 20.0 5 159 Datsun 710 21.8 3 107 Hornet 4 Drive 20.4 5 257 Hornet Sportabout 17.7 7 359

```
## Create a toy list:
11 \leftarrow list()for(i in 1:3) 11[[i]] \leftarrow \text{runif}(10)## Find the mean of each list entry:
lapply(l1, mean)
[[1]]
[1] 0.526697
[[2]]
[1] 0.4020885
[[3]]
[1] 0.607818
## Same as above, but return the result as a vector:
sapply(l1, mean)
```
[1] 0.5266970 0.4020885 0.6078180

## Find the range of each list entry: lapply(l1, range)

 $[[1]$ ] [1] 0.04395916 0.99350611

 $[$ [2]] [1] 0.002797563 0.821082495

 $[$ [3]] [1] 0.09926892 0.90430843

sapply(l1, range)

 $[$ ,1]  $[$ ,2]  $[$ ,3] [1,] 0.04395916 0.002797563 0.09926892 [2,] 0.99350611 0.821082495 0.90430843

We can add additional arguments needed by the function.

• These arguments must be named.

 $apply(data1, 2, mean, trim = 0.1)$ mpg cyl disp 20.98 6.00 209.20  $sapply(data1, mean, trim = 0.1)$ mpg cyl disp 20.98 6.00 209.20

# Some Programming Tips

You can save yourself a great deal of heartache by following a few simple guidelines.

- Keep your code tidy.
- Use comments to clarify what you are doing.
- When working with functions in RStudio, use the TAB key to quickly access the documentation of the function's arguments.
- Give your R scripts and objects meaningful names.
- Use a consistent directory structure and RStudio projects.

# General Style Advice

Use common sense and BE CONSISTENT.

- Browse the [tidyverse style guide.](https://style.tidyverse.org)
	- The point of style guidelines is to enforce a common vocabulary.
	- You want people to concentrate on *what* you're saying, not *how* you're saying it.
- If the code you add to a project/codebase looks drastically different from the extant code, the incongruity will confuse readers and collaborators.

Spacing and whitespace are your friends.

- $a < -c(1,2,3,4,5)$
- $a \leftarrow c(1, 2, 3, 4, 5)$
- At least put spaces around assignment operators and after every comma!

55 of 56

- Becker, R. A., & Chambers, J. M. (1984). *S: an interactive environment for data analysis and graphics*. Monterey, CA: Wadsworth and Brooks/Cole.
- Becker, R. A., Chambers, J. M., & Wilks, A. R. (1988). *The new S language*. London: Chapman & Hall.
- Chambers, J. M. (1998). *Programming with data: A guide to the S language*. New York: Springer Science & Business Media.
- Chambers, J. M., & Hastie, T. J. (1992). *Statistical models in s*. London: Chapman & Hall.
- Ihaka, R., & Gentleman, R. (1996). R: A language for data analysis and graphics. *Journal of Computational and Graphical Statistics*, *5*(3), 299–314.